**Instrukcja obsługi***. Prosimy przeczytać uważnie przed rozpoczęciem użytkowania.*

**TEST-THERM** Sp. z o.o.<br>30-009 Kraków, ul.Friedleina 4-6<br>tel. (012) 632 13 01, 632 61 88, fax 632 10 37 tel. (012) 632 13 01, 632 61 88, fax 632 10 37 30-009 Kraków, ul.Friedleina 4-6 e-mail: office@test-therm.com.pl<br>http://www.test-therm.com.pl e-mail: office@test-therm.com.pl **TEST-THERM** http://www.test-therm.com.pl

#### **Termohigrobarometr Termohigrobarometr** z dataloggerem **z dataloggerem D4141**

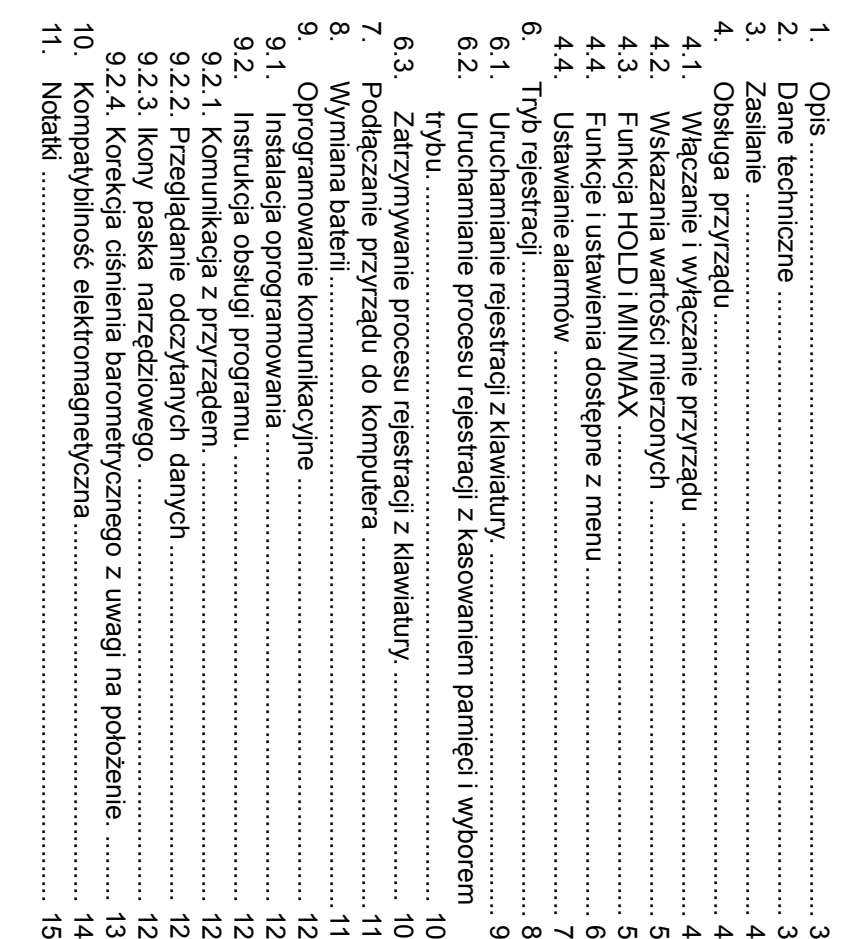

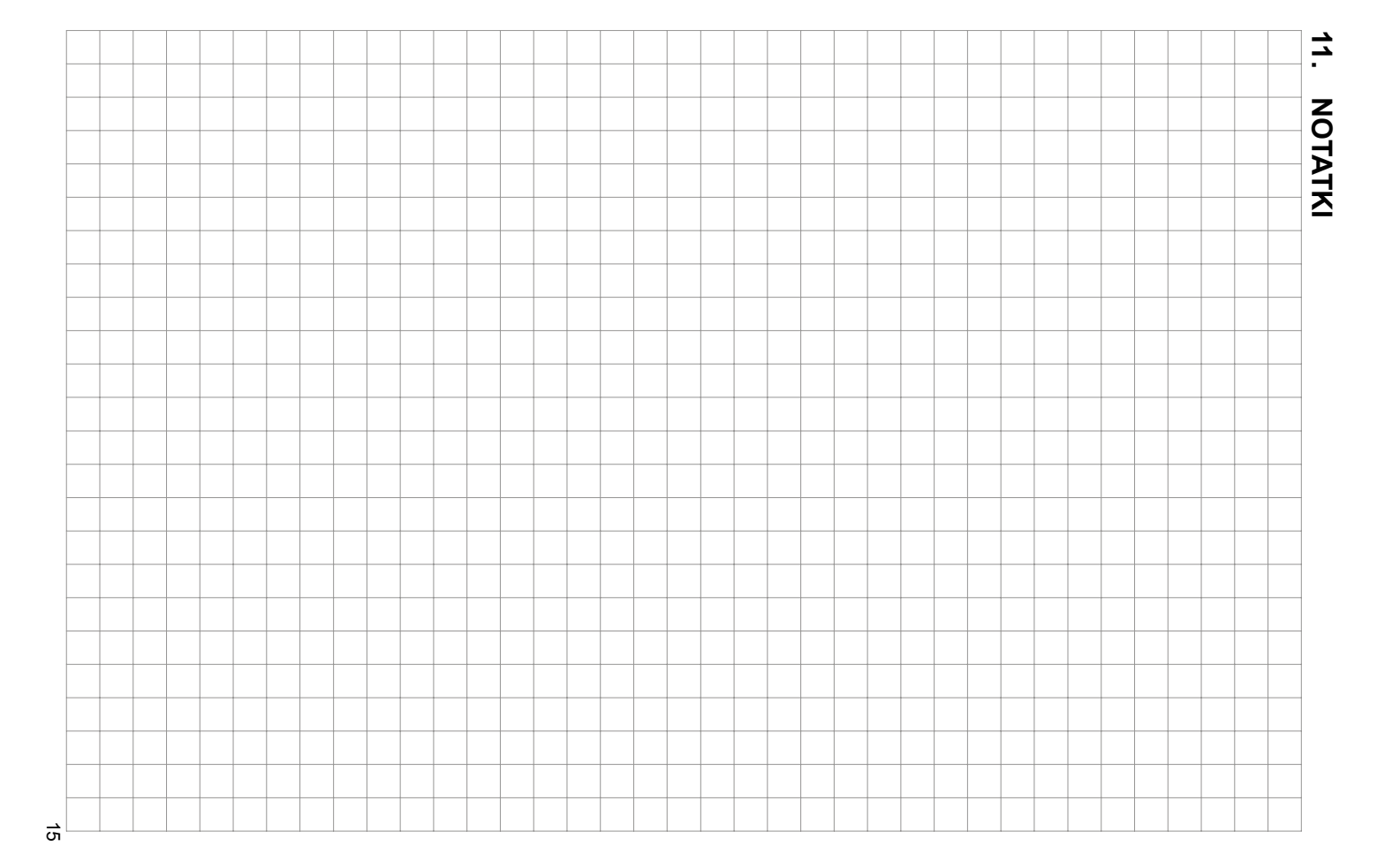

#### **Spis treści**

### **10.KOMPATYBILNOŚĆ ELEKTROMAGNETYCZNA**

Przyrządy z serii COMMETER przeszły pozytywnie nastepuj ące testy kompatybilności elektroma-

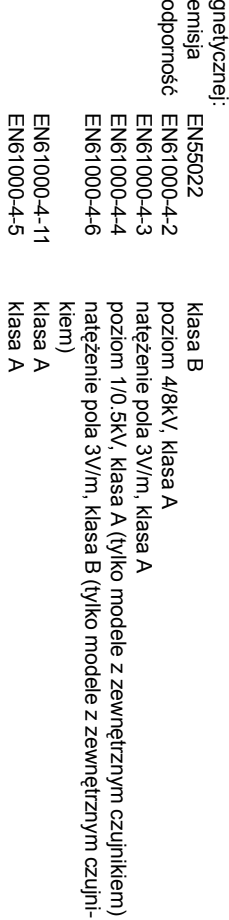

EN61000-4-5

#### **1. OPIS**

Przyrząd jest przeznaczony do pomiaru i rejestracji temperatury oraz wilgotności względnej powietrza za pomocą czujników zewn‹መ trznych umieszczonych w sondzie, temperatury powietrza w pobliż przyrządu, oraz ciśnienia barometrycznego i trendu za oststnie 3 godziny. Mierzone wartości są wyświetlane na podwójnym wyświetlaczu ciekokrystalicznym i jest możliwe ich zapisanie do pamięci przyrządu. Temperatura jest mierzona za pomocą czujnika rezystancyjnego typu Ni1000/6180ppm ądu. Temperatura jest mierzona za pomocą czujnika rezystancyjnego typu Ni1000/6180ppm. Przyrząd porównuje wartości mierzonych wielkości z zaprogramowanymi przez użytkownika progami alarmowymi (po 2 progi na każdy mierzony parametr), a w razie ich przekroczenia sygnalizuje w sposób wizualny lub akustyczny. Przyrząd jest równieżwyposa żony w funkcje pomiaru wartości minimalnej i maksymalnej oraz w funkcjብ zamrożenia wskazań (HOLD).

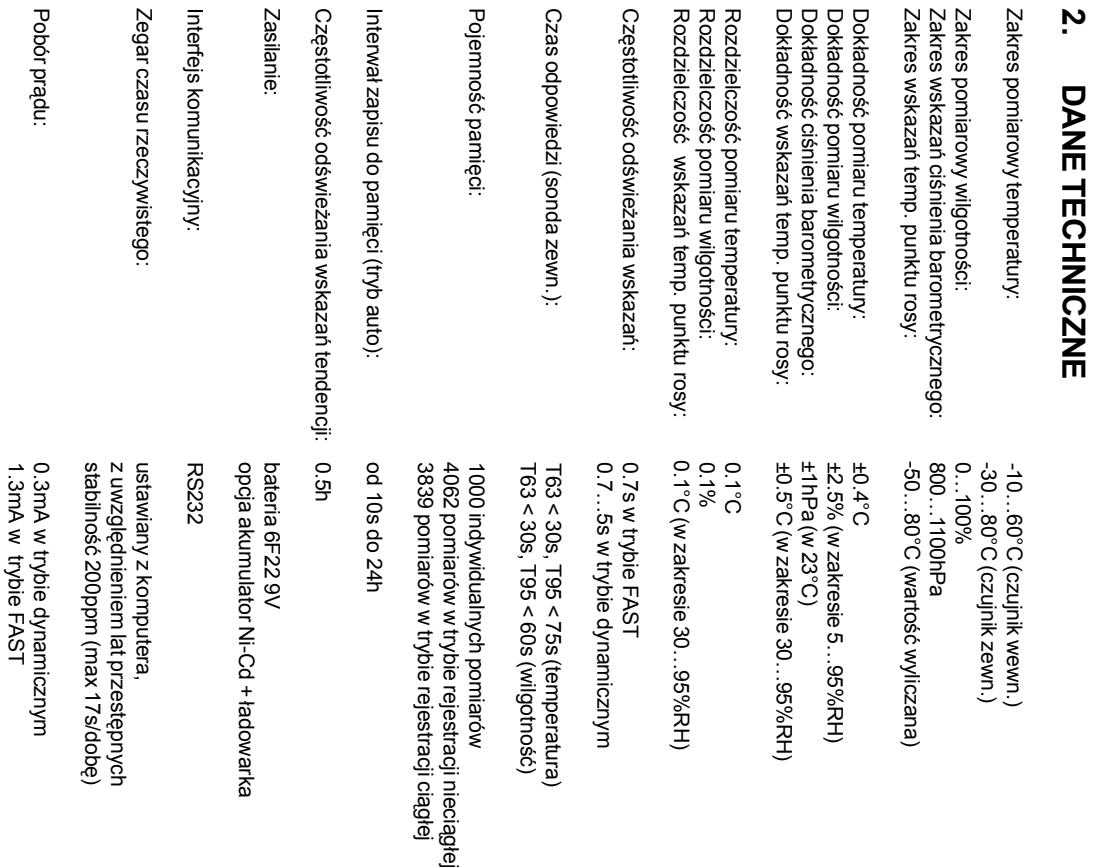

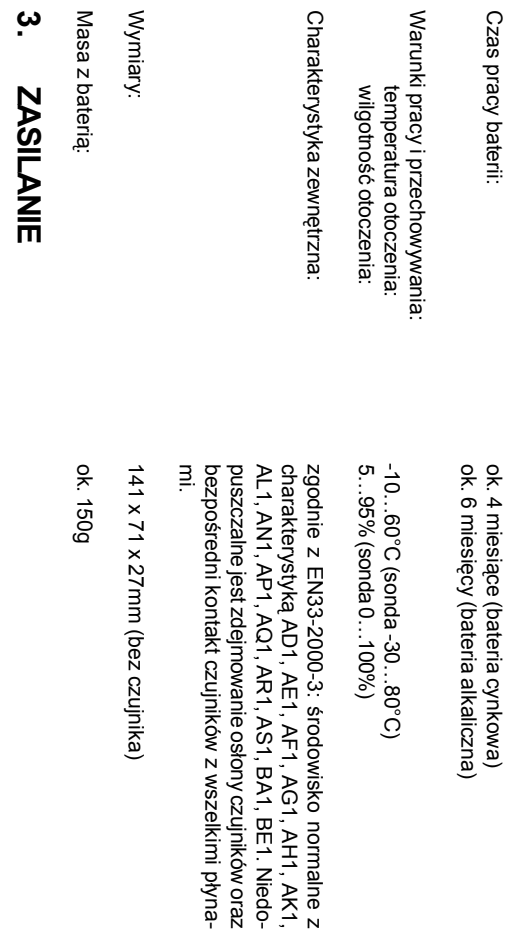

Czas pracy baterii zale ży od wybranej częstotliwości odświeżania. W trybie FAST wskazania na wyświetlaczu s ą uaktualnianie w najkrótszym możliwym czasie przy najwyższym zużyciu baterii. W trybie dynamicznym wskazania na wyświetlaczu s ą uaktualniane ze zmienn ą częstotliwości ą. Gdy wskazania s ą stabilne co 5s, a gdy wskazania się zmieniaj ą okres uaktualniania skraca się do 0.7s. Pobór pradu w tym trybie pracy jest zwykle do 4 razy mniejszy. Tryb FAST jest zalecany do stosowa ądu w tym trybie pracy jest zwykle do 4 razy mniejszy. Tryb FAST jest zalecany do stosowania wyłącznie wtedy, gdy wolne wskazania są absolutnie niedopuszczalne. łącznie wtedy, gdy wolne wskazania s ą absolutnie niedopuszczalne.

Gdy napięcie baterii obniży się do poziomu 7V na wyświetlaczu pojawia się pulsuj ący wskaźnik "BAT" i miernik przełącza się do oszczብ dnego trybu pracy (charakterystyka dynamiczna). Dodatkowo wyłączona zostaje akustyczna sygnalizacja alarmów. łączona zostaje akustyczna sygnalizacja alarmów.

nego zasilacza sieciowego. Akumulator ma zadanie jedynie podtrzymywać zasilanie w razie braku Przyrządy z zasilaniem akumulatorowo-sieciowym mają zainstalowany zamiast baterii akumulato zasilania sieciowego zasilania sieciowego. nego zasilacza sieciowego. Akumulator ma zadanie jedynie podtrzymywaok. 100 godzin. Z tego wzgldzo niewielkim pr niklowo-kadmowy i są wyposażone w zasilacz sieciowy. Akumulator jest ładowany z zasilacza barniklowo-kadmowy i s ądy z zasilaniem akumulatorowo-sieciowym maj ądem i w przypadku jego caą wyposaብ du ta wersja przyrz one w zasilacz sieciowy. Akumulator jest łkowitego roządu nie jest zalecana do pracy ci ą zainstalowany zamiast baterii akumulator ładowania, pełne naładowany z zasilacza bar zasilanie w razie braku adowanie bedzie trwaągłej bez podłączoć

ś

#### **4. OBS ŁUGA PRZYRZĄDU**

### **4.1. WŁĄCZANIE I WYŁĄCZANIE PRZYRZ ĄDU**

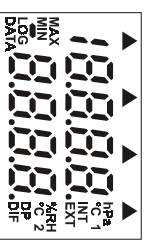

wyś

Włącz zasilanie naciskając przycisk ON/OFF. Po włączeniu zasilania na łącz zasilanie naciskaj ąc przycisk ON/OFF. Po włączeniu zasilania na wietlaczu zostaj ą ukazane wszystkie symbole. Jeśli przycisk ON/OFF jest naciśnięty przez dłuższy czas symbole te bဥ ą widoczne tak długo, jak długo będzie on naciśnięty.

Zwykle przyrz ąd rozpoczyna pracę pracę w trybie pomiaru i na wyświetlaczu pojawiaj ą się wartości mierzone.

 $\overline{\mathbf{z}}$ poniżej wartoś

နာ li od ostatniej regulacji zegara pojawił się spadek napiብ cia zasilania ci krytycznej, lub bateria była wyjęta z przyrz ądu na dłużej niż 1 minutę, pojawi się procedura inicjacji przyrz ądu. Wskazanie I<br>I<br>I może może widnieć na wyświetlaczu nawet do 12s!

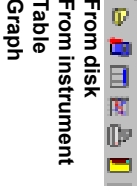

**Exit Print Graph Table** From disk **From disk**

Information **Information**

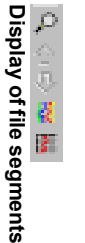

Curve setting Next segment Previous segment **Curve setting Next segment Previous segment**

**Graph setting**

Graph setting

Graph-channels one by one **Graph-channels one by one**

Graph-previous channel Graph-next channel Graph-channel name **Graph-previous channel Graph-next channel Graph-channel name**

> drukuje tabelę lub wykres na drukarce otwiera plik z danymi zapisanymi na dysku koniec pracy z programem koniec pracy z programem drukuje tabelwyśwyśodczytuje dane z pamiotwiera plik z danymi zapisanymi na dysku wietla dane w postaci graficznej wietla dane w postaci tabelarycznej lub wykres na drukarce ęci przyrz ądu i zapisuje je na dysku

otwiera plik z danymi zapisanymi na dysku otwiera plik z danymi zapisanymi na dysku

modyfikacja barw, przyporządkowanie osi pionowej ustalanie parametrów wykresu - osie, opisy itp. ustalanie parametrów wykresu - osie, opisy itp. modyfikacja barw, przyporz wyśwyśtlanie po kolei tlanie po kolei gdy plik zawiera wiele segmentów danych, jest mowietla nastwietla poprzedni segment ብ pny segment ądkowanie osi pionowej żliwe ich wyświe-

doczny na ekranie) doczny na ekranie) zezwala na wyświetlanie wielu wykresów (tylko jeden może być wi-

w trybie wielowykresowym przejście do poprzedniego wykresu w trybie wielowykresowym przejście do kolejnego wykresu przyporządkowanie nazwy do wykresu w trybie wielowykresowym w trybie wielowykresowym przejw trybie wielowykresowym przejprzyporz ądkowanie nazwy do wykresu w trybie wielowykresowym cie do poprzedniego wykresu cie do kolejnego wykresu

#### **9.2.4. KOREKCJA CI ŚNIENIA BAROMETRYCZNEGO Z UWAGI NA PO Ł O ŻENIE.**

Przyrz ąd jest kalibrowany do mierzenia ciśnienia absolutnego. Jeżeli istnieje potrzeba pomiaru cinienia skorygowanego z uwagi na wysokość nad poziomem morza, należy wprowadzić poprawkę (w hPa), która bብ dzie dodawana do wartości ciśnienia absolutnego. Ta poprawka zależy od wysokości nad poziomem morza na jakiej znajduje się przyrz ąd. W programie jest też pole w które mozna wpisać bezpośrednio wysokość nad poziomem morza. Prawidłowe wskazanie barometru z uwzglနှ nieniem poprawki można też uzyskać w najbliższej stacji meteorologicznej. Wartość poprawki będzie równa różnicy między wskazaniem przyrz ądu z uwzglብ dnieniem poprawki (ze stacji meteorologicznej) a wskazaniem przyrz ądu COMMETER.

przycisk OK. Aby wprowadziprzycisk OK. prawki w [hPa] albo wysokoki Ustawienia aby wywoć poprawkę należy nacisnłać okno do wprowadzenia poprawki ciść nad poziomem morza w [m]. Po wpisaniu wartoန္က przycisk F6 na klawiaturze komputera, a nastśnienia. Należy wpisać wartości należy kliknępnie ikonść po-၉

Ca ły czas przed i w czasie dokonywania korekcji przyrz ąd musi by°∕ łączony i ustabilizowany. Po odłączeniu kabla komunikacyjnego od przyrz ądu jest on skorygowany zgodnie z wprowadzon ه<br>ס prawk ą (lub wysokości ą).

Jeśli przyrz ąd zostanie przeniesiony do miejsca o innym położeniu względem poziomu morza konieczne jest powtórne przeprowadzenie canieczne jest powtórne przeprowadzenie całej procedury. ej procedury.

Aby powrócic do oryginalnej kalibracji fabrycznej należy wpisać wartośc poprawki ciśnienia lub wyso- $\widetilde{\hat{\circ}}$ ci nad poziomem morza wynosz ೆ ą zero.

Uwaga: korekta ciśnienia wpływa w sposób ci ągły na wartość wskazań przyrz ądu jak też na wartość danych przechowywanych w pamiብ ci. Oznacza to, że wprowadzenie korekty spowoduje rekalkulacjመ wartości wszystkich pomiarów ciśnienia przechowywanych w pamięci.

#### **9.2.3. IKONY PASKA NARZĘDZIOWEGO.**

Opis ikon od lewej do prawej.Opis ikon od lewej do prawej

Zmierzone wartości mogą być odczytane bezpośrednio z przyrządu lub uprzednio utworzonych plików na dysku (File | From disk). Po odczytaniu danych pojawia siብ tabela z wartościami. Szczegółowe informacje nt. pliku są dostępne z menu kontekstowego, które pojawia się po kliknięciu

eksportu danych do pliku tekstowego lub dBase. eksportu danych do pliku tekstowego lub dBase. prawego przycisku myszy z kursorem ustawionym na tle tabeli. W menu tym dostępne są też funkcje

Mo żliwe jest narysowanie wykresu (Display | Graph) naciskając odpowiednią ikonę na pasku narzędziowym. Tryb wykresu umożliwia modyfikacjብ osi, koloru krzywych itp. Szczegółowe informa-

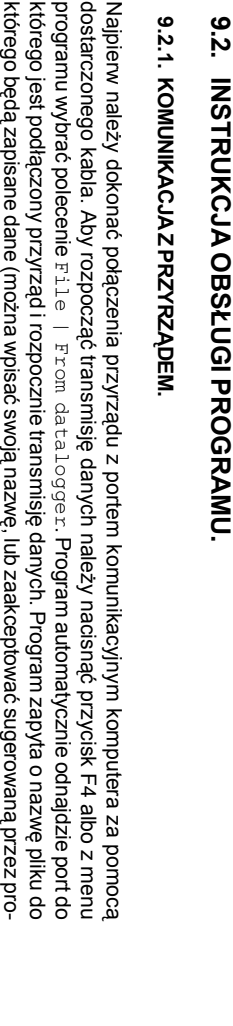

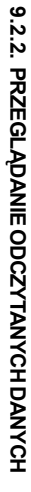

nie krótkiego opisu np. lokalizacji pomiarów, który b

nie krótkiego opisu np. lokalizacji pomiarów, który będzie zapisany razam z danymi

dzie zapisany razam z danymi.

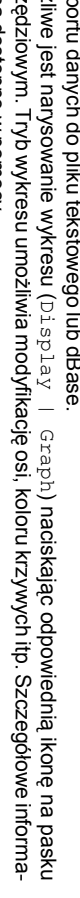

**4.3. FUNKCJA HOLD I MIN/MAX**

mierzone warto

możliwe wywoł

powoduje zast

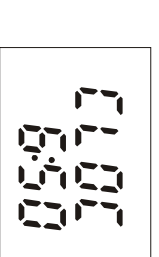

na czas d

łuższy niż

1 minuta nawet gdy jego zasilanie jest wy

bateria ulegnie kompletnemu wyczerpaniu), konieczne b

metrów zawartych w menu (dotyczy to parametrów drEF

**9.**

**9.1.** 

W łóż pierwsz

oraz jeden wolny szeregowy port komunikacyjny.

oraz jeden wolny szeregowy port komunikacyjny.

ą dyskietkę do napę

Panel sterowania | Doda

je włoż

lacja programu. Po rozpocz

śnię

Nie<br>O

przerywa instalacj

ę. W kolejnym kroku instalacji jest mo

program zostanie zainstalowany. Przyciskiem

nacisn၉

W nastę

pnym oknie mo

programu. Aby zaakceptowa

Teraz nast

niezbę

polecenie

**9.2.**

**9.2.1.** 

Najpierw nale

ży dokonać po

dostarczonego kabla. Aby rozpocz

programu wybra

którego jest pod

którego będ

gram). Pliki danych maj

ą rozszerzenie

gram). Pliki danych mają rozszerzenie \*. msb. Nazwy plików są generowane na podstawie aktualnej . Nazwy plików s

daty. Po potwierdzeniu sugerowanej lub wprowadzeniu swojej nazwy pliku, program poprosi o wpisa-

daty. Po potwierdzeniu sugerowanej lub wprowadzeniu swojej nazwy pliku, program poprosi o wpisa

ą generowane na podstawie aktualnej

polecenie

łączony przyrz

ą zapisane dane (mo

żna wpisać swoj

łączenia przyrz

ąć

transmisję

**KOMUNIKACJA Z PRZYRZĄDEM.**

**INSTRUKCJA OBS**

**Ł**

ىم

żna wybrać

ć

pi kopiowanie plików na dysk twardy. Nale

dne kroki. Podczas instalacji pojawi si

Ostatni komunikat informuje o poprawnym zainstalowaniu programu. Mo

Start | Programy | Comet | CommDx

sugerowany folder nale

ży nacisn

ąć

ży poczekać aż

ę prośba o włoż

enie kolejnej dyskietki.

ż

na go uruchomi

ć wywołując

ទូ $\overline{5}$ 

 $\bar{\Xi}^{\dot{\alpha}}$ 

przycisk

Dalej.

instalator wykona wszystkie

przycisk

Z<br>Pi

i za pomoc

ą przycisku Przegl

folder w menu

Start

, z którego b

ędzie moż

liwe uruchamianie

ądaj wskaza

ć właściwą

ż

liwy wybór

Pak moż

na zaakceptowa

ć

sugerowan

ą ścieżkę, lub

ścież

ki instalacji czyli miejsca na dysku, gdzie

cie przycisku Tak

ń/usuń

enie pierwszej dyskietki instalacyjnej. Po naci

du i uruchom program instalacyjny (

programy | Przycisk instaluj

śnię

lacja programu. Po rozpoczęciu instalacji instalator poprosi o przeczytanie warunków licencji. Naci-

akceptuje warunki licencji i instlacja jest kontynuowana, naci

ciu przycisku

ciu instalacji instalator poprosi o przeczytanie warunków licencji. Naci-

Dalej

rozpocznie si

śnię

cie przycisku

ę insta-

Start | Ustawienia |

) System zaproponu-

Windows95 lub nowszym. Do instalacji potrzebne jest przynajmniej 5MB wolnego miejsca na dysku Program jest przeznaczony do pracy na komputerach z zainstalowanym systemem operacyjnym

Program jest przeznaczony do pracy na komputerach z zainstalowanym systemem operacyjnym

Windows95 lub nowszym. Do instalacji potrzebne jest przynajmniej 5MB wolnego miejsca na dysku

**INSTALACJA OPROGRAMOWANIA**

**OPROGRAMONANIE KOMUNIKACYJNE OPROGRAMOWANIE KOMUNIKACYJNE**

łączone. Je

ę, AUdI

, CLr).

śli tak się

dzie ponowne wprowadzenie nastaw para-

zdarzy (albo gdy

aby ostrzec przed jego nieprawidłowym ustawieniem. W razie koniecznopomocy komputera. pomocy komputera. ści możaby ostrzec przed jego nieprawidPo zakońna przeprowadziczeniu procedury inicjacji przyrzć korektę ustawienia zegara, co jest moowym ustawieniem.W razie koniecznoąd wyświetli wskazania zegara, żliwe przy

Aby przejść do trybu operacyjnego należy nacisn၉ przycisk MENU.

#### 4.<br>7 **WSKAZANIA WARTOŚCI MIERZONYCH**

W tym trybie przyrząd znajduje siብ zawsze zaraz po włączeniu zasilania. Z każdego innego trybu pracy można powrócić do trybu pomiaru przez pojedyncze lub wielokrotne naciskanie przycisku MENU. Gdy sonda pomiarowa jest źMENU. Gdy sonda pomiarowa jest zle podłączona lub w ogóle odłączona od miernika na odpowied łączona lub w ogóle odłączona od miernika na odpowiedniej pozycji wyświetlacza pojawia siብ wskazanie --

ą zewnętrzn

ci wyś

wietlacza a wilgotno

ść wzglę

dna w % w dolnej.

ą w °C jest wy

ś

wietlana w górnej

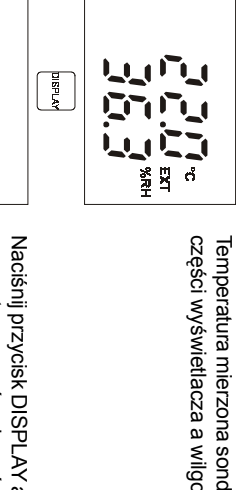

Naciśnij przycisk DISPLAY aby wyświetlić inne wskazania - temperatura wewnętrzna w górnej czሜ ci wyświetlacza i temperatura punktu rosy w dolnej czሜ ci wyświetlacza.

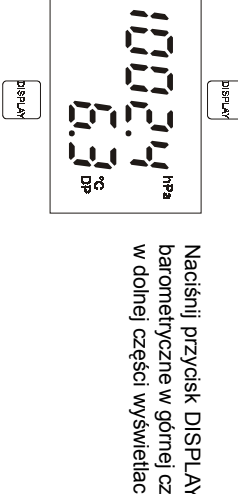

nij przycisk DISPLAY aby wy

ሜ ci wyś

ሜ ci wyś

wietlacza.

świetlić

inne wskazania - ci

wietlacza i temperatura punktu rosy

śnienie

Naciśnij przycisk DISPLAY aby wyświetlić trend ciśnienia barometrycznego (w hPa/3h). Trend jest różnicą między ciśnieniem aktualnym i tym jakie panowało 3 godziny temu. Jeśli przyrząd był włączony krócej niლ<br>ლ godziny, przyrząd nie wskaże ż adnej wartości a jedynie symbol "--. ¤

דרו

 $\overline{u}$ 

F.

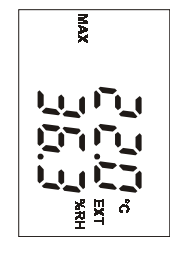

ś

Włączenie przyrządu powoduje odtworzenie pamięci wartości minimalnej i maksymalnej dla obu mierzonych wielkonej i maksymalnej dla obu mierzonych wielkości. W trybie pomiaru naci ci. W trybie pomiaru nacinij przycisk MIN (lub MAX) aby odczytan. najmniejszą (lub największą) zarejestrowaną wartość mierzoną. Na wyświetlaczu pojawia się dodatkowo wskaźnik MIN (MAX). Naciśnij przycisk DISPLAY aby odczytać wartość minimalną lub maksymalną parametru wyliczanego (temperatura punktu rosy). Nacira punktu rosy). Naciśnij ponownie przycisk MIN, MAX lub MENU aby nij ponownie przycisk MIN, MAX lub MENU aby

powrócić do trybu pomiaru. Pami3 wartości minimalnych i maksymalnych można skasować za pomocą funkcji CLr dostępnej w menu. Wszystkie wartości przechowywane w pamięci są pamiętane nawet po wyłączeniu zasilania przyrządu.

#### **4.4. FUNKCJE I USTAWIENIA DOSTENNICOSTE I USTAWIEN A DOSTEPNE Z MENU PNE Z MENU**

Naciśnij przycisk MENU aby po kolei przeglądać poszczególne pozycje menu. Naciskając przyciski MIN/dół i MAX/góra można przemieszczać się do jednej pozycji menu do kolejnej. Naciśnij przycisk MENU ponownie aby powróciMENU ponownie aby powrócić do trybu pomiaru. do trybu pomiaru.

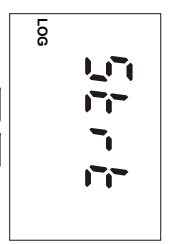

przycisk ENTER. wane jest wyjest wprzycisk ENTER. mięci. SPierwszłączenie (symbol 5trt ą dwie moą pozycjłączenie (symbol ą jest wżliwości: jeśłączanie/wy), jeś5topli rejestracja jest wyli proces rejestracji jest aktywny oferołączanie rejestracji danych do pa-). Aby zrealizowałączona, oferowane ć wybór naciśnij

Uwaga: przy niskim stanie baterii nie jest mo żliwe włączenie rejestracji.

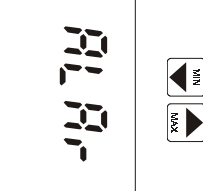

Naciśnij przycisk ENTER aby wejśc do trybu ustawiania wartości progów alarmowych dla wszystkich mierzonych wielkości.

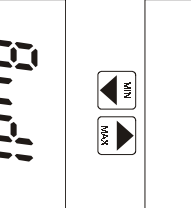

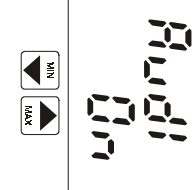

Ta pozycja wskazuje czy jest włączona (On) lub wyłączona (OFF) akustyczna sygnalizacja alarmu. Naciśnij przycisk ENTER aby zmienić akustyczna jest nieaktywna aby zredukowa aktualne ustawienie. Uwaga: przy zbyt niskim stanie baterii sygnalizacja ć zużycie baterii.

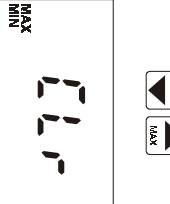

OF STRIPE

zaniem VES w dolnej części wyświetlacza cisku ENTER. Przeprowadzenie operacji zostanie potwierdzone wska zaniem cisku ENTER. Przeprowadzenie operacji zostanie potwierdzone wska- YE5 w dolnej części wyświetlacza. kich wielkoKasowanie pamiści mierzonych. Pamięci wartości minimalnych i maksymalnych dla wszyst-3 jest czyszczona po naciśnięciu przy-

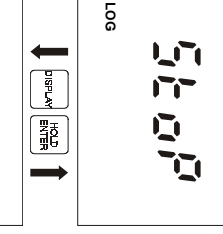

Aby zatrzymać proces rejestracji należy wybrać z menu pozycjብ 5toP i nacisn၉ przycisk ENTER.

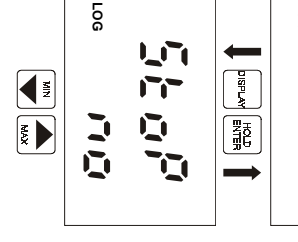

Wskazanie

rejestracji nale

ż

y za pomoc

zanie 5 ŁoP 9E5. rejestracja jest nadal aktywna

. rejestracja jest nadal aktywna.

5toP YE5

ą przycisków ze strza

ł

kami wybra

ć wska-

5toP no

jest wyś

wietlane. Aby zatrzyma

ć proces

Rejestracja zostanie zatrzymana po naciśnięciu przycisku ENTER. Przyrząd powraca do wyświetlania aktualnych wskazańpomiarów.

**LOG**

LFI.

 $\begin{array}{|c|} \hline \frac{\pi}{2} \\ \hline \frac{\pi}{2} \\ \hline \end{array}$ 

**Li** 

ū

#### **7. PODŁĄCZANIE PRZYRZĄDU DO KOMPUTERA**

Do połączenia przyrządu z komputerem jest potrzebny specjalny kabel komunikacyjny, który jes łączenia przyrządu z komputerem jest potrzebny specjalny kabel komunikacyjny, który jest dostarczany w komplecie. Wtyczkę 9-pinową należy podłączyć do wolnego portu komunikacyjnego w komputerze (COM1 lub COM2). Drugą stronę kabla zakończoną wtyczką jack 3.5mm należy podłączyć do przyrządu. Podczas połączenia z komputerem na wyświetlaczu przyrządu widnieje wskazanie P. Li wszelkie pomiary lub rejestracja są przerwane. Klawiatura przyrządu jest zablokowana za i wszelkie pomiary lub rejestracja są przerwane. Klawiatura przyrządu jest zablokowana za wyjątkiem przycisku ON/OFF. ątkiem przycisku ON/OFF.

Rezultatem odczytu danych z przyrządu przez komputer jest protokół pomiarów włączając numer fabryczny przyrządu, i tabelfabryczny przyrządu, i tabelę zarejestrowanych wyników pomiarów z datą i czasem. zarejestrowanych wyników pomiarów z datą i czasem.

ငါ့် samym stanie jak po wpo rozrem przyrzPo wyjęłączeniu (o ile w czasie pociu wtyczki z przyrząd prowadziłączeniu zasilanie przyciskiem ON/OFF. Jeł rejestrację danych, bęądu z wyśłączenia z komputerem nie zostawietlacza znika wskazanie PCdzie ona kontynuowana z identycznymi parametrami łśli przed poy wprowadzone jakie i przyrząd znajduje siłączeniem z komputeś modyfikaę w takim

cje).<br>Uwaga: W czasie komunikacji z komputerem bardzo ro Uwaga: W czasie komunikacji z komputerem bardzo rośnie pobór prądu z baterii. Wtyczka transmisj nie pobór prądu z baterii. Wtyczka transmisji danych powinna być podłączona do przyrządu tylko na czas niezbብ dny do przeprowadzenia transmisji danych! Jeśli przyrząd będzie pozostawiony podłączony do komputera przez okres dłuższy niż 5 minut w stanie nieaktywnym, nastminut w stanie nieaktywnym, nastąpi automatyczne wyłączenie zasilania pi automatyczne wyłączenie zasilania.

#### **8.WYMIANA BATERI WYMIANA BATERII**

Niski stan baterii jest sygnalizowany miganiem napisu "BAT" na wy Niski stan baterii jest sygnalizowany miganiem napisu "BAT" na wyświetlaczu. Oznacza to koniecz wietlaczu. Oznacza to konieczność wymiany baterii na nową najszybciej jak to możliwe. Bateria jest umieszczona wewnątrz obudowy w pomieszczeniu dostብ pnym pod zdejmowalną pokrywą znajdujಕೆ ą się na tylnej ściance obudowy. Baterię należ wymieniać przy wyłączonym zasilaniu przyrządu aby uchronić dane przetrzymywane w pamięci od skasowania. Z tego samego powodu przyrząd nie powinien byćpozbawiony baterii

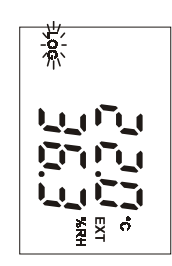

automatycznym) zywania bieżących pomiarów. Proces rejestracji jest sygnalizowany Rozpoczyna się proces rejestracji a przyrząd powraca do trybu wskaautomatycznym). mię wskazaniem LOG na wyzywania bieRozpoczyna sici przekroczy 90% symbol ten bżących pomiarów. Proces rejestracji jest sygnalizowany proces rejestracji a przyrzświetlaczu. Jeብ dzie pulsowaśli stopień zapełnienia paąd powraca do trybu wskał(tylko w trybie

#### **6.2.** URUCHAMIANIE PROCESU REJESTRACJI Z KASOWANIEM **PAMI ĘURUCHAMIANIE PROCESU REJESTRACJI Z KASOWANIEM CI I WYBOREM TRYBU.**

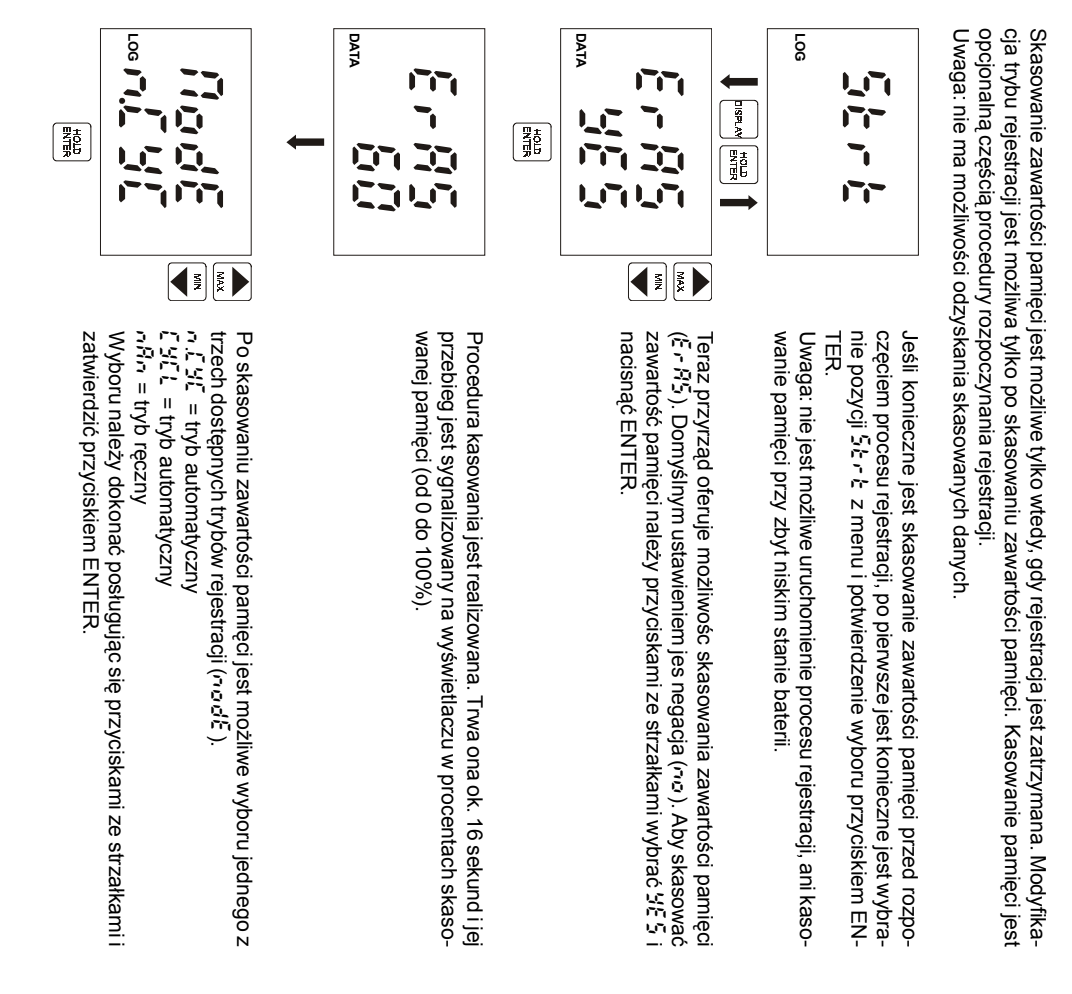

# **6.3.**

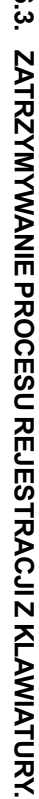

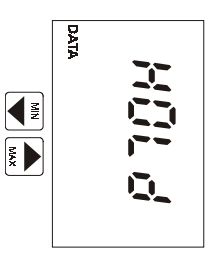

Naciśnij przycisk ENTER aby wyświetlić wartości zgromadzone w pamię ci HOLD. Naciśnij przycisk DISPLAY aby obejrzeć zapamiętaną wartość wielkości wyliczanej (temperatura punkt rosy). Nacinij przycisk MENU aby powróciaby powrócić do menu. do menu.

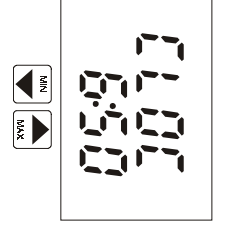

Czas zegara wewn

dzić datę (dzień, miesi

ąc, rok).

ብ

trznego (godzina i minuty). Naci

ś

nij ENTER aby spraw-

Napięcie baterii zasilającej przyrząd. Wartośćta odzwierciedla stan ba-

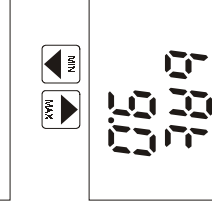

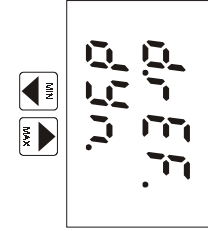

terii.<br>Pozycja okre<br>Pozycja okre ślająca aktualny tryb odświeżania wskazań. W trybie szybkim (FA5t) odświeżanie jest maksymalnie szybkie z regularnym odstępem 0.7s. W trybie dynamicznym (dYn) odświeżanie jest zmienne w cyklu 5s jeśli wartości mierzone są stabilne lub cyklu 0.7s jeśli mierzone wartości się zmieniają. Tryb dynamiczny znacząco przedłuża żywotność baterii. Wybierz żądany tryb odświeżania wskazań naciskając przycisk ENTER.

Uwaga: przy niskim stanie baterii u Uwaga: przy niskim stanie baterii używany jest tryb dynamiczny nieza ywany jest tryb dynamiczny niezależnie od wybranego ustawienia w celu zredukowania poboru prądu.

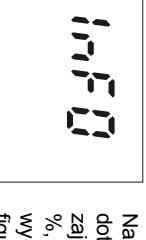

Naciśnięcie przycisku ENTER powoduje wyświetlanie kolejno informacji dotyczących interwału zapisu do pamiብ ci, trybu zapisu do pamięci (MODE), zajętości pamięci (MEMO - w trybie automatycznym zajętość pamięci w %, w trybie rብጋ cznym liczba wpisów do pamiብ ci) oraz informacji serwisowych: numeru wersji przyrządu (górna część wyświetlacza) wraz z konfiguracją (dolna częśćwyświetlacza).

**4.4.** 

**USTAWIANIE ALARMÓW**

Dla każdej mierzonej wielkości jest możliwe zadanie limitu górnego i dolnego. Przekroczenie dowolnego progu alarmowego będzie sygnalizowane pulsowaniem wskazań wartości danej wielkości na wyświetlaczu. Jeśli przynajmniej jeden alarm jest aktywny możliwe jest włączenie sygnalizacji akustycznej (pozycja menu AUdi). Aktywacja alarmu może być zablokowana przez ustawienie dolnego wartości progu alarmowego na maksymalną możliwą wartość. Po osiągnięciu wartości maksymalnej pojawi siብ wskazanie OFF. Wartość górnego progu alarmowego dla tej samej wielkogórnego progu alarmowego dla tej samej wielkości jest nieistotna ci jest nieistotna.

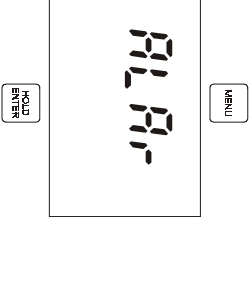

Aby ustawić wartości progów alarmowych naciśnij przycisk MENU, wybierz pozycję ALAr i potwierdź wybór naciskając przycisk EN-TER.<br>Wskazanie Ri<sub>c</sub> L*O*<br>Wskazanie Ric L*O* 

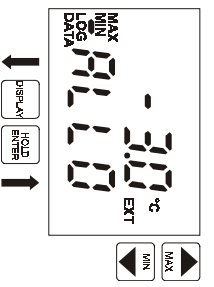

okreś

mowego (tutaj dla wskaza

za pomoc

szybko nale

danej warto

zostanie zapami

ętana.

ści należy nacisn

க்

przycisk ENTER. Warto

ży nacisn

ąć

i przytrzyma

ć

przycisk. Po ustawieniu

żą-

ść progu

ą przycisków ze strza

ł

kami. Aby warto

ści był

y zmieniane

ń

temperatury). Ustaw po

żądan

ą wartość la ustawienie warto

ś

ci dolnego progu alar-

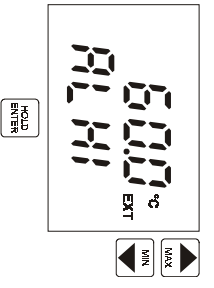

Wskazanie ALHI określa ustawienie wartości górnego progu alarmowego (tutaj dla wskazań temperatury). Ustaw pożądaną wartość za pomocą przycisków ze strzałkami. Aby wartości były zmieniane szybko należy nacisnąć i przytrzymać przycisk. Po ustawieniu żądanej wartości należy nacisnąć przycisk ENTER. Wartość progu zostanie zapamiብ tana. W razie potrzeby można powrócić do ustawień progu dolnego naciskając przycisk DISPLAY.

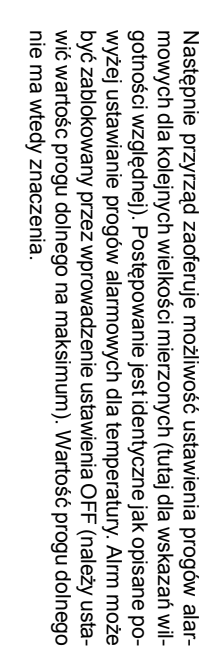

ă,

 $\left\langle \mathbf{E} \right| \mathbf{E}$ 

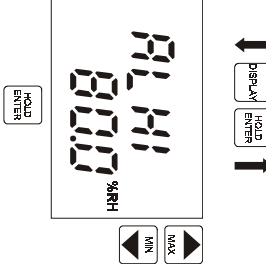

Tryb ustawiania warto ści progów alarmowych można opuścić przez naciśnięcie przycisku MENU. Nowo wprowadzone wartości progów alarmowych zostaną zapamiętane po naciśnięciu przycisku ENTER. Po naciśnięciu przycisku ENTER można przejść do ustawienia wartości progów alarmowych dla wskazańtemperatury punktu rosy.

#### **TAYB REJESTRACT TRYB REJESTRACJI**

**6.**

W trybie rejestracji warto ści mierzone są zapisywane w wewnብ trznej pamięci przyrządu. Pami႙ jest nieulotna tzn., że w przypadku wyjብ cia baterii lub jej wyczerpania dane zapisane w pamięci nie zostaną stracone.

> Przyrząd może pracować w jednym z dwóch naste<br>S ących trybów:

• **Automatycznym** - mierzone wartości są regularnie zapisywane w pamiብ ci w ustawionym odstępie czasu. Zapis pierwszej wartości do pamięci jest synchronizowany z zegarem czasu rzeczywistego tak, że zapis jest dokonywany w momencie bဥ ący wielokrotnos<br>S ą wybranego interwaÈ czasowego. Na przykczasowego. Na przykład po wybraniu okresu zapisu 15 minut pierwszy pomiar nie jest dokonywa. ad po wybraniu okresu zapisu 15 minut pierwszy pomiar nie jest dokonywany natychmiast, ale w momencie gdy zegar wewnለወ trzny wskaże wielokrotność kwadransa. Po ustawieniu okresu zapisu 6 godzin pomiary bဥ ą dokonywane w godzinach: 0:00, 6:00, 12:00 i 18:00 niezale18:00 niezależnie od momentu uruchomienia zapisu. nie od momentu uruchomienia zapisu.

Dopuszczalne są dwa rodzaje zapisu automatycznego: ciągły i nieciළි y. W trybie automatycznym ciළි ym zapis jest kontynuowany po wypełnieniu pamiብ ci - najstarsze dane są zastępowane najnowszymi. W trybie automatycznym nieciළි ym po zapełnieniu pami‹መ ci zapis jest przerywany.

• **Ręcznym** - aktualnie mierzone wartości będą zapisane do pamiብ ci w momencie naciśnięcia przycisku ENTER (oczywiście przyrząd musi się znajdować w trybie pomiaru). Każdy zapis do pamięci jest potwierdzany krótkim sygnałem dźwiękowym, a na wyświetlaczu pojawia siብ numer wpisu do pamięci. W trybie tym jest możliwe zapamiለወ tanie do 1000 pomiarów.

Opisane tryby gromadzenia danych nie są ze sobą kompatybilne, wiብ c przy przechodzeniu z jednego trybu do innego należy skasować dane pozostające w pamięci.

Zapis do pamiZapis do pamięci jest zawsze przerywany w momencie wyłączenia zasilania przyrządu lub jego ci jest zawsze przerywany w momencie wyłączenia zasilania przyrządu lub jego podłączenia do komputera. To samo siለወ dzieje w razie spadku napi‹መ cia baterii poniżej wartości krytycznej 7V. Zabezpiecza to przed b√. dami pomiarowymi mogącymi wynikn၉ z tego powodu.

## **6.1. URUCHAMIANIE REJESTRACJI Z KLAWIATURY.**

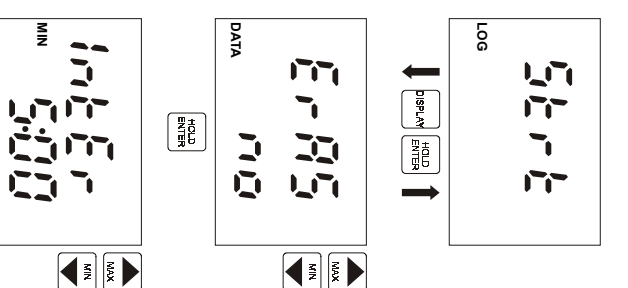

Uwaga: nie jest możiwe uruchomienie rejestracji przy zbyt niskim menu pozycję 5 ż r Ł i naciskając przycisk ENTER stanie baterii stanie baterii. Uwaga: nie jest momenu pozycjTryb rejestracji danych do pami5trt i naciskajiwe uruchomienie rejestracji przy zbyt niskim ęci możąc przycisk ENTER. na uruchomić wybierając z

Przyrz ąd oferuje możliwość skasowania zawartości pamięci (ErA5). င္တ li chcesz pozostawić zawartość pamięci nienaruszoną naciśnij przycisk ENTER gdy przyrząd wyświetla no w dolnym wierszu. Je-

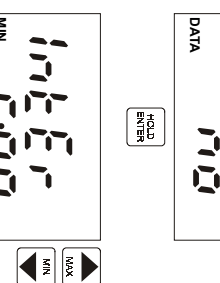

śli pami3 ma być skasowana za pomocą przycisków ze strzami zmień wskazanie na YE5 i naciśnij ENTER.

łka-

Teraz przyrząd wyświetla ustawiony interwał zapisu do pamięci. Aby zmodyfikować wartość tego parametru należy posłużyć się przyciskami ze strzałkami. Interwał 10s jest wyświetlany jako MIN 9<br>8 ,interwały minutowe jako x:00 a godzinne jako x:Ho.<br>Mprowadź żądaną wartość i naciśnij przycisk ENTER. Uwaga: przy wybranym trybie rብ cznym zapisu do pamięci pozycja

ta jest pomijana ta jest pomijana.

**FE**<br>FEE